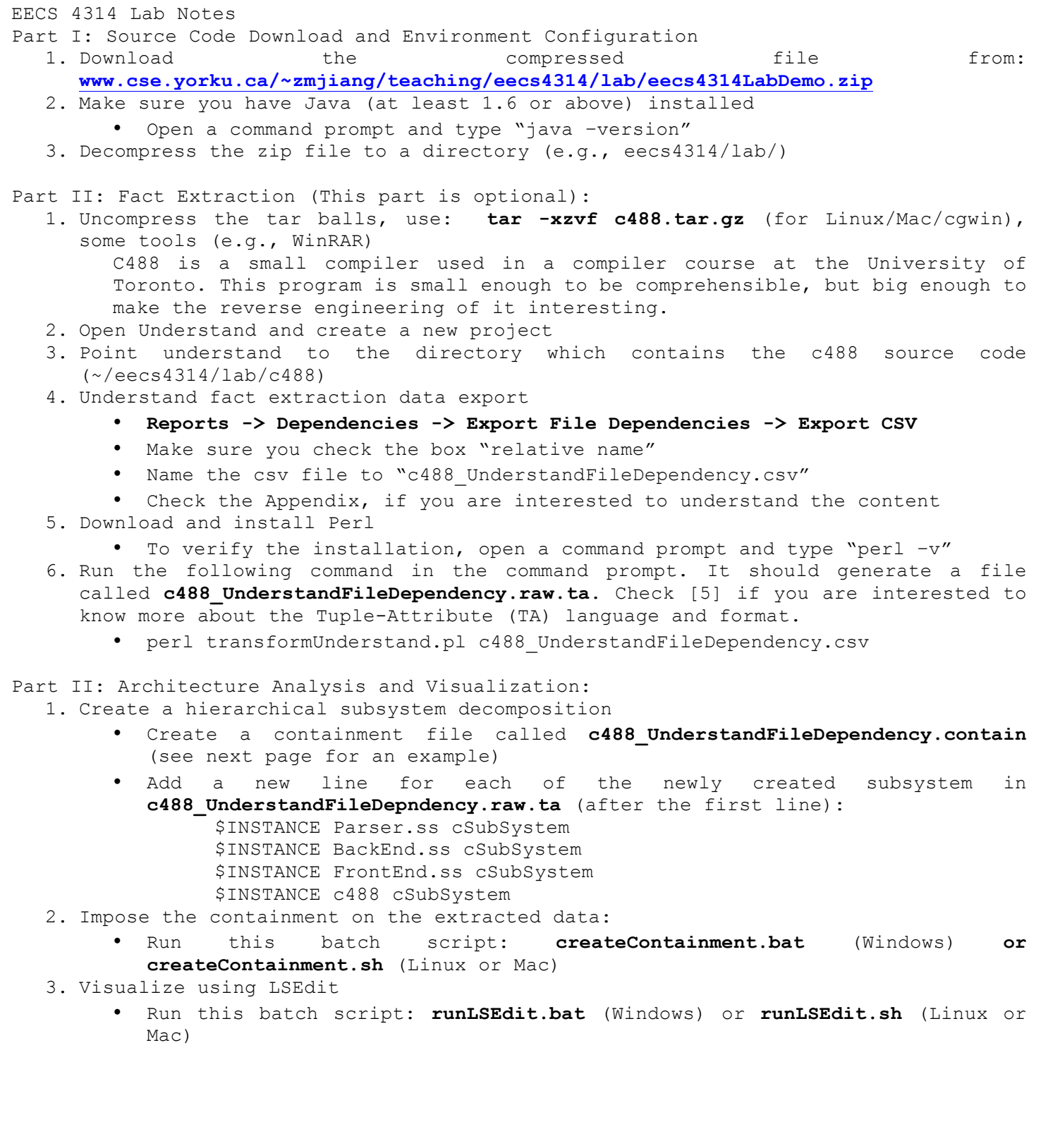

## EECS 4314 Lab Notes **Sample c488\_UnderstandFileDependency.contain file** contain c488 FrontEnd.ss contain c488 BackEnd.ss contain c488 c488/main.c contain c488 c488/common.h contain c488 c488/scanner.h contain c488 c488/symbol.h contain c488 c488/globalvars.h contain c488 c488/tokenDef.h contain c488 c488/machine.h contain BackEnd.ss c488/semantics.c contain BackEnd.ss c488/semanticext.h contain BackEnd.ss c488/semantics.h contain BackEnd.ss c488/codegen.c contain BackEnd.ss c488/codegen.h contain BackEnd.ss c488/symbol.c contain BackEnd.ss c488/machine.c contain BackEnd.ss c488/machineDef.h contain FrontEnd.ss Parser.ss contain FrontEnd.ss c488/scanner.c contain Parser.ss c488/parser.c contain Parser.ss c488/parser.h contain Parser.ss c488/parsecodegen.h contain Parser.ss c488/parsetables.h contain Parser.ss c488/scanparse.h contain Parser.ss c488/parsesemantics.h contain Parser.ss c488/tset.c contain Parser.ss c488/tset.h

EECS 4314 Lab Notes

LSEdit Demo

- 1. Basics: File Menu, Navigation, Navigation Aids
- 2. Operations:
	- a) Resize, Drag
	- b) (Under Edit) Undo and Redo
	- c) (Under Explore) Forward/Backward query
		- − Forward query: To find out what subsystems current subsystem depends on
		- − Backward query: To find out what subsystems require the current subsystem
	- d) Select/unselect a box, mouse over, Right/Left click
	- e) Expand the subsystem (e.g., backend.ss)
		- − You can either example the "little square icon" on the top left, or double-click the box
		- − Once expanded, you can also perform forward/backward queries
	- f) If you are currently inside a subsystem (e.g., backend), you can always go up one level by clicking the upper left icon
	- g) If you have too many subsystems (e.g., within backend), you can also try the automated layout and clustering options under the Layout menu
	- h) Graphical options (e.g., Fonts, arrows). There are many options to configure the look and feel of the architecture. For example, you can right click the box "c488/TokenDef.h" and explore the draw options.
	- i) TOC, History, Map, Legend
	- j) Arrows reflects weights, counts, lift edges

k) More …

## EECS 4314 Lab Notes

References:

- 1. SciTools Understand Static Analysis Tool. https://scitools.com
- 2. Grok/jGrok Documentation: http://swag.uwaterloo.ca/~nsynytskyy/grokdoc/index.html
- 3. Newest version of LSEdit and its documentation: http://www.swag.uwaterloo.ca/lsedit/index.html
- 4. Richard C. Holt. An Introduction to TA: the Tuple-Attribute Language, technical Report, University of Waterloo, 1997. http://plg.uwaterloo.ca/~holt/papers/taintro.doc
- 5. Dependency Graphs video from SciTools: https://scitools.com/support/dependencygraphs-video/
- 6. Nikita Synytskyy, Richard C. Holt, Ian J. Davis: Browsing Software Architectures With LSEdit. The 13th International Workshop on Program Comprehension. 2005.

EECS 4314 Lab Notes Appendix: How to understand the "Understand" file-level dependency file

The exported dependency file follows the csv (comma-separated-value) file format. It contains data like the following:

```
From File,To File,References,From Entities,To Entities
c488/main.c,c488/parser.c,2,1,2
c488/parser.c,c488/scanner.c,2,2,1
```
The second line indicates that there is one function, called "main(int argc, char \*argv[])" in main.c calls the following two functions in parser.c

- − parserInitialize();
- − parser();

*…*

Such information can be checked in two approaches:

- − by looking into the two source code files, or
- − right-click the file name "main.c" -> "View Dependencies". The dependency browser should show in the lower right part of Understand

The third line indicates that there are two different functions (parser() and parserInitialize()) in parser.c, which reference the same function (scannerAdvance()) in scanner.c.